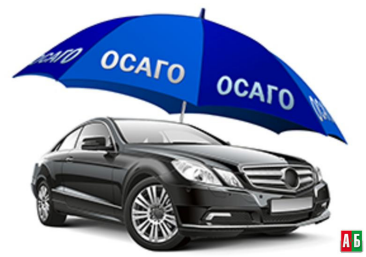

*Для того, чтобы рассчитать стоимость полиса ОСАГО на портале «Автокод», автовладельцу необходимо заполнить специальную форму.* 

Оформить электронный полис ОСАГО автовладелец теперь может на портале «Автокод». Соответствующую услугу запустил в Департаменте информационных технологий города Москвы. Для того, чтобы рассчитать стоимость полиса ОСАГО на портале «Автокод», автовладельцу необходимо заполнить специальную форму. В ней надо указать марку и мощность автомобиля, количество лиц, допущенных к управлению, их данные и водительский стаж. Об этом сообщает официальный сайт мэрии Москвы. «При этом скидка за безубыточное вождение учтется при расчете стоимости полиса автоматически. Эта информация поступает из базы данных Российского союза автостраховщиков. После выбора полиса пользователь вносит свои данные и переходит на сайт страховой компании, где происходит окончательное формирование полиса е-ОСАГО», — рассказали в ведомстве.

На данный момент новая услуга доступна не только москвичам и жители Подмосковья, но и гражданам России, чьи транспортные средства зарегистрированы в других регионах. Пользователям пока предоставляется выбор из двух страховых компаний, однако в будущем их станет больше.

«Электронный полис исключает вероятность подделки. Также оформление полиса е-ОСАГО защитит от навязывания дополнительных услуг, комиссий и платежей», подчеркнули в ведомстве.

Запуск продаж электронных полисов ОСАГО стартовал в 2015 г. — сначала с 1 июля в форме пролонгации для физлиц, затем с 1 октября стало возможно оформление полиса не только у своего страховщика, но и любого другого, предлагающего эту услугу. С 1 июля 2016 г. вступили в силу нормы законодательства, которые позволили страховым компаниям открыть возможность покупки электронных полисов ОСАГО для юридических лиц.

Оформить электронный полис можно на сайте любой страховой компании, аккредитованной для работы с ОСАГО. Ограничение одно: оформить онлайн-полис не смогут только новички, которым придется обращаться в офис страховой компании. На сайте нужно зарегистрироваться в личном кабинете, заполнить данные о страхователе, водителях и автомобиле, а также выбрать из базы данных РСА тот полис, который нужно продлить. Оплата осуществляется банковской картой, после чего бланк можно будет скачать в личном кабинете. Стоимость полиса ОСАГО не зависит от способа его оформлени.

Autonews, 22.05.2017